# **O** balance pro

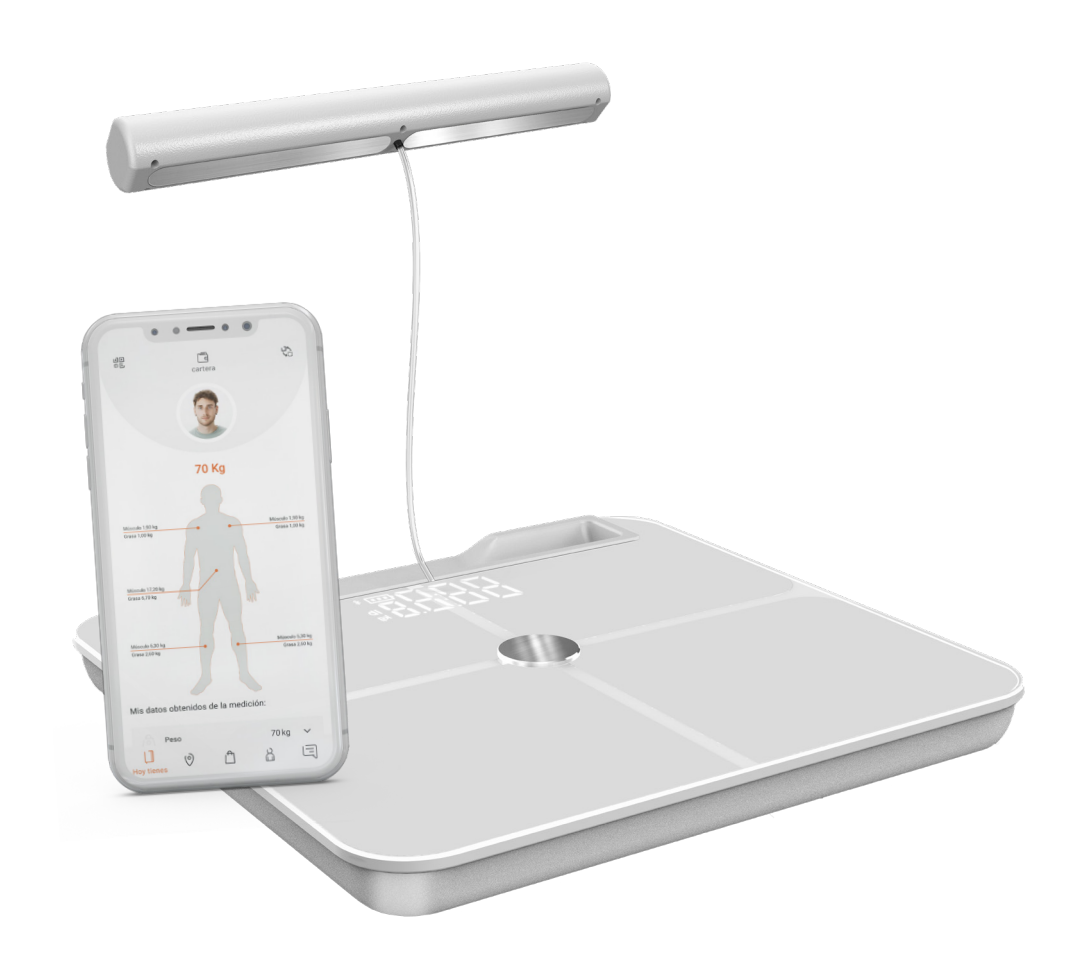

## Guía de uso: ¿Cómo funciona Trainingym BalancePRO?

trainingum

### **Báscula Trainingym Balance. Controla tu progreso sea cual sea tu objetivo**

**La báscula inteligente con bluetooth integrada con la app Trainingym.**

**¿Quieres medir tu evolución y alcanzar tus objetivos?** Con la báscula digital de análisis corporal inalámbrica **"Trainingym Balance",** podrás obtener datos esenciales de la composición de tu cuerpo. Tales como: peso, masa muscular, porcentaje de grasa corporal, etc.

#### **Pasos a seguir para realizar un pesaje.**

**Paso 1. Descarga la app Trainingym desde Google play o App Store**

Para descargar la app de Trainingym desde Google Play (Android), haz clic AQUÍ

Para descargar la app de Trainingym desde App Store (iOS), haz clic AQUÍ

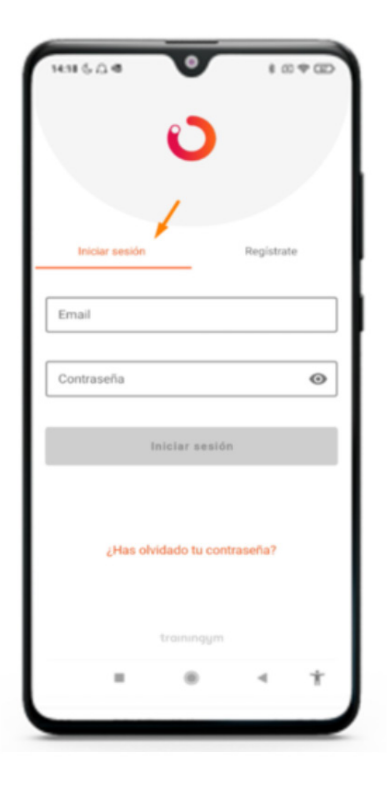

#### **Paso 2. Haz login en la app con tus claves de acceso.**

Si eres cliente de un negocio fitness (Gimnasio, entrenador personal, estudio, etc.) que trabaja con nuestra tecnología (Trainingym), utiliza las claves de acceso (usuario y contraseña) que tu "centro" te haya facilitado e inicia sesión en la app.

trainingym

**En caso contrario, una vez descargada la app, debes crearte un usuario y contraseña desde la opción "Regístrate".**

#### **Pasos que debes seguir para completar el registro:**

**1.** Abre la app y haz clic en "Regístrate".

**2.** Completa los datos solicitados. La contraseña debe contener 8 caracteres mínimo, letras y números.

- **3.** Indica tu sexo.
- **4.** Indica tu fecha de nacimiento.
- **5.** Indica tu altura.
- **6.** Acepta los términos y condiciones.

**7.** Verifica tu email. Accede a través de la cuenta de correo facilitada en el momento del registro, al correo de verificación y valida la cuenta.

**8.** Por último, haz clic en el botón "Comprobar verificación".

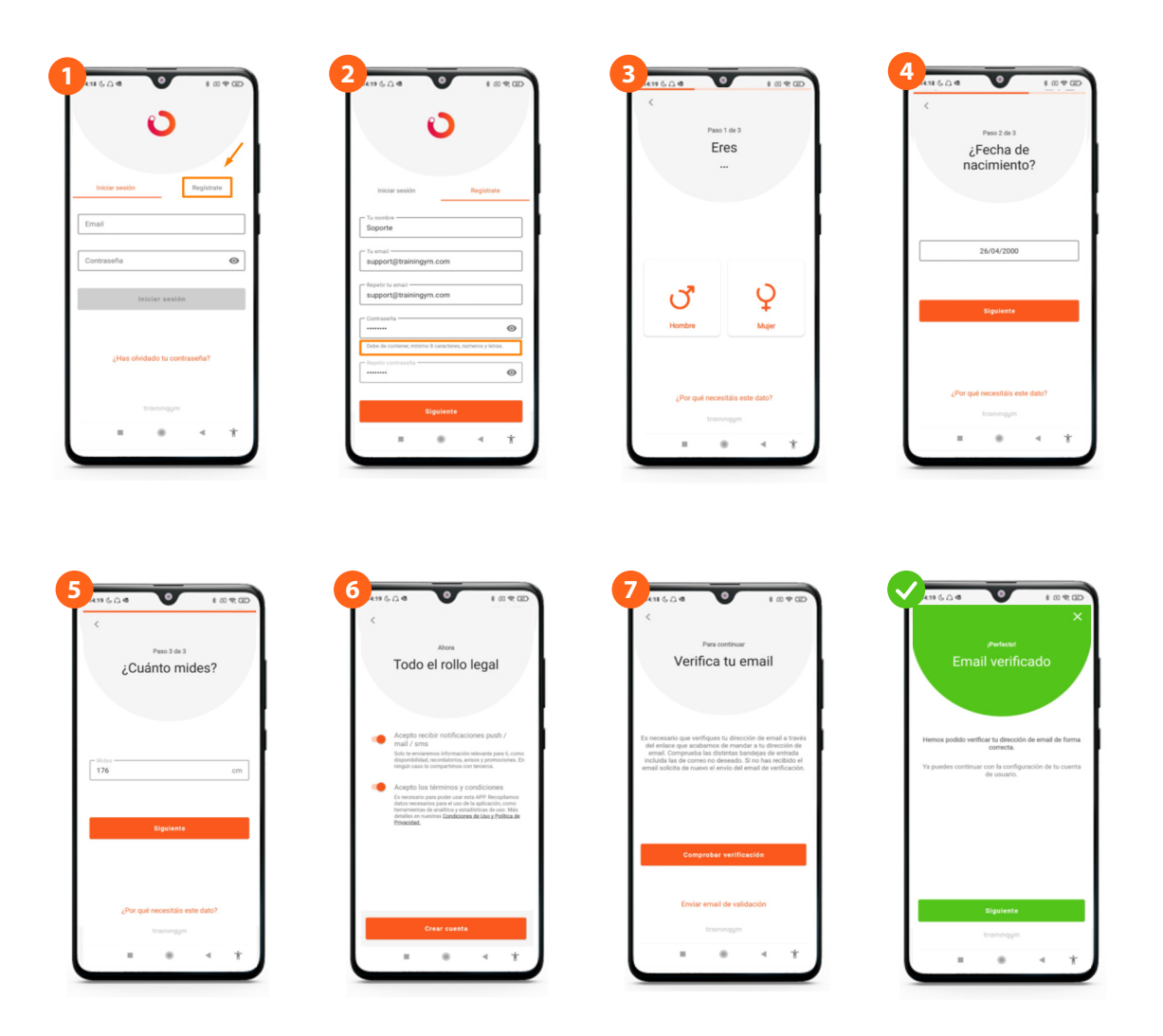

#### trainingum

#### **Paso 2. Realiza tu primer pesaje.**

#### **Te lo mostramos en el siguiente vídeo.**

**Cómo medir tu composición corporal. Trainingym App 4.0** 

 Consulta los datos de tu pesaje, y no olvides pulsar sobre "Guardar" para que los resultados queden registrados en tu histórico.

Podrás consultar tu progreso en cualquier momento desde la opción "Histórico de pesajes" del menú "Mi Perfil".

 $\Box$  $\mathcal{O}^*$ 보일 70 Kg Músculo 1,90 kg Másoulo 1,90 kg Misculo 5,30 kg  $\equiv$  $\mathbf{r}^2$  $\delta$ 

#### trainingym